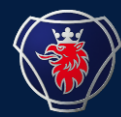

# **3D**图纸申请介绍

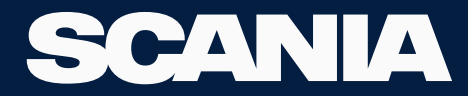

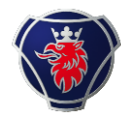

# 流程

- 建立XDS账户(约2个工作日)
- 签署保密协议(约3个工作日)
- 获得3D图纸(约10个工作日)

建立XDS账户

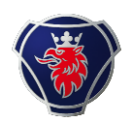

改装厂提交建立XDS账户所需的信息。

姓名,性别,公司中午名,公司英文名,改装厂所在城市,邮箱,手机号码。

#### 以上信息通过XDS账户申请表提交给 [c](mailto:以上信息通过XDS账户申请表提交给cs.kualalumpur@scania.com)[s.kualalumpur@scania.co](mailto:cs.kualalumpur@scania.com)[m](mailto:以上信息通过XDS账户申请表提交给cs.kualalumpur@scania.com)。

改装厂XDS账户目前管理员为Sam Huang,相应的改装厂账户新加坡IT团队会将改装厂 的XDS账户归类到SHUQ47账户下(Sam Huang 的XDS账户)。

#### 建立XDS账户 注意此步申请时, 只开通Truck bodybuilder portal independent role, 不开通其他任何权限。 例如下,

Apply for XDS account for bodybuilder

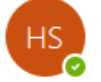

Huang Sam To G Scania IT Customer Support Kuala Lumpur

Templete of XDS user (Hubei Boli).xlsx **x** 36 KB

Hi team.

Now I want to create one access for one China fire truck bodybuilder. because they want to sign confidentiality agreement for getting 3D drawing. (m engineer. I am the administrator of all bodybuilder's account.) The truck bodybuilder's information as attached form.

Note: For the Bobybuilder user, only give Truck Body Builder Portal Independent Role access. Reflex and any other access will NOT provide to the user.

Would you please help us ? Thank you very much.

#### Sam Huang 黄 豹

Bodybuilder support engineer | Pre-sales Department | Scania Sales (China) Co. Ltd. 上装厂改装支持工程师 | 售前部门 | 斯堪尼亚销售(中国)有限公司 Mobile: +86 18909690994 Address: 23-24F, Capital Square, 268 Hentong Road, Jing'an District, Shanghai, P.R. China 地址: 上海市静安区恒通路 268 号凯德星贸 23-24 楼, 邮编: 200070 Email: sam.huang@scania.com

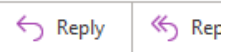

#### 建立XDS账户 IT团队建立后,会邮件回执通知,并且改装厂XDS账户管理员需要去IGA系统确认。 例如下,

From: Scania IT Customer Support Kuala Lumpur <cs.kualalumpur@scania.com> Sent: 2022年4月6日 11:01 To: Huang Sam <sam.huang@scania.com> Subject: RE: RR13374250 RR13374235 Apply for XDS account for bodybuilder Hi Sam, User account has been created as below screenshot.

Kindly approve in IGA.

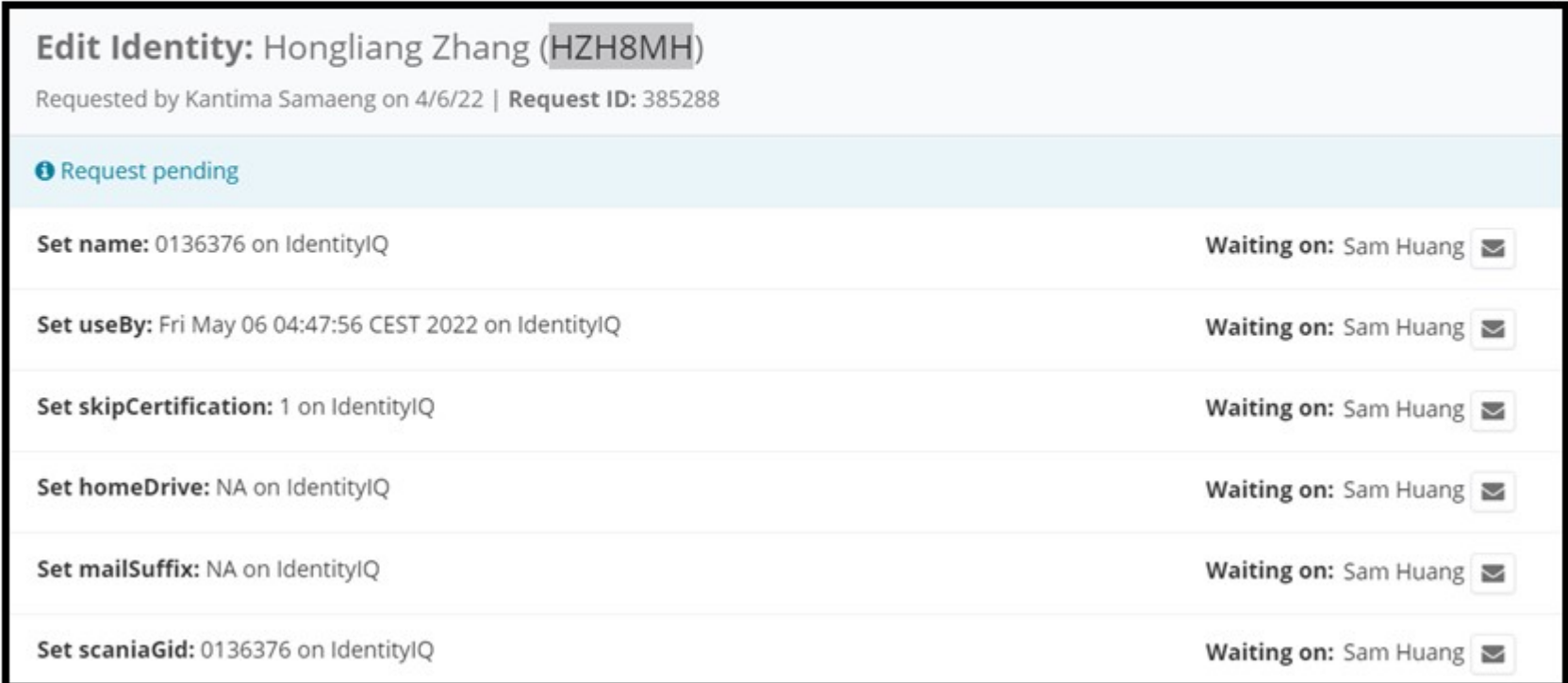

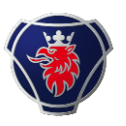

## 待[cs.kualalumpur@scania.com](mailto:待cs.kualalumpur@scania.com) 回复完成XDS账户的建立及角色权限开通后。

## 下一步通过Fras presales helpdesk申请签署保密协议。例如下, Fras中将改装厂的信 息明确(改装厂名,联系人,邮箱,手机电话等与XDS账户申请人信息一致)

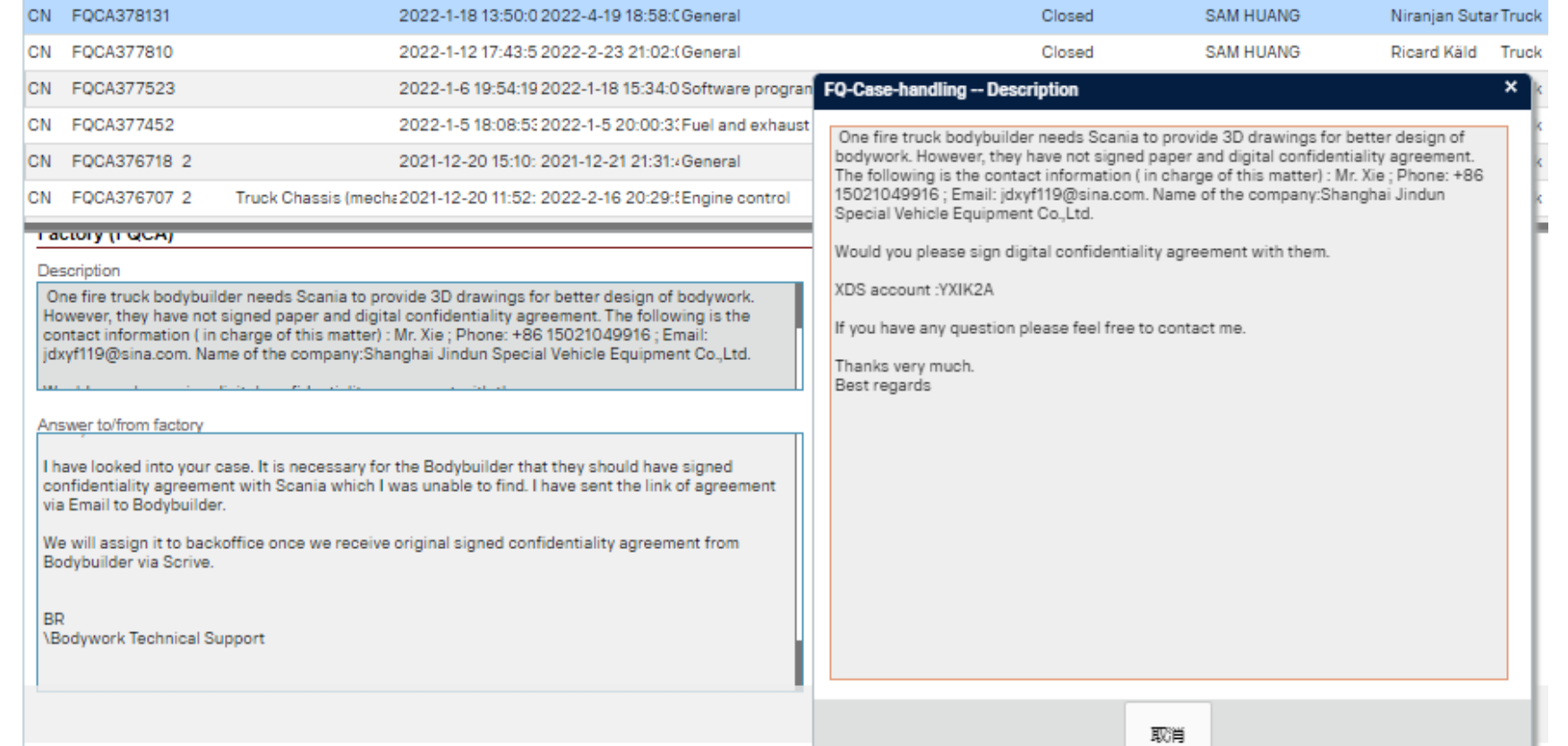

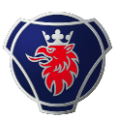

#### 签署保密协议 发送完Fras后,总部会发送保密协议的邮件给到改装厂联系人的邮箱。 例如下,

第一步:打开此链接, 使用 XDS账户密码登录。

To be able to send 3D models, we need a confidentiality agreement which will be valid for two years after signed date. For this purpose you must follow below link to the portal mere you can sign Scania confidentiality agreement.

https://d8m04p04ky45.cloudfront.net/

In order to open above link you need to have access and can login to Scani https://bodybuilder.scania.com/trucks/en/home.html

第二步:第一步的网页不要关闭,打开此链 接,准备公司的纳税人识别号、公司名称、 联系人信息即可填写制式保密协议。

If you don't have access, you can ask your Scania local market contact to create access for you. Contact person for each market can be found in below link.

https://bodybuilder.scania.com/trucks/en/help/market-contacts.html

You must state your capability to handle lightweight format (STEP-AP242 Tessellated data)

#### Ordering complete vehicle in Lightweight format

If your CAD system can handle Step-AP242 tessellated data we can send you 3D model of complete vehicle. Pay attention to the check-box sentence at the end of the agreement and follow the information point or below link to be able to check whether your 3D tool can handle tessellated data. You must check your systems compatibility by downloading our "Test OK"-file. If you can read and handle the text "Test OK" in your CAD software, you shall indicated in the check-box in the confidentiality agreement. This is a condition for ordering complete vehicle. Refer link below.

保密协议 **CONFIDENTIALITY AGREEMENT** between Scania CV and, 协议双方为:斯堪尼亚 CV 和 Company name /公司名称 VAT no /增值税税号

The English version of this document is considered as the original and official document. The local language is a translation to avoid any miscommunication. Hence it is mandatory to chook and cian under the English coefien as well

本文件的英文版本应视为原始正式文件。本地语 言是一种翻译语言,旨在避免任何误解。因此, 必须进行检查,并在英文部分以及本地语言下方

 $1(4)$ 

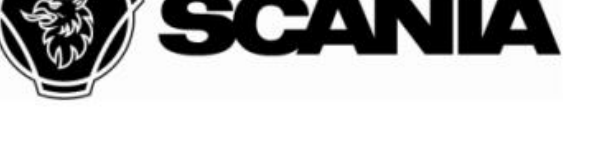

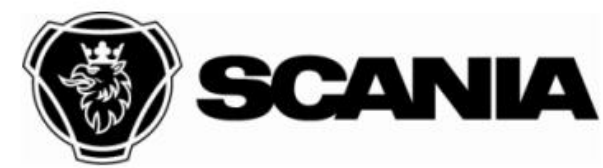

签署保密协议

# 保密协议签署后,本地的改装厂支持回收到保密协议的回执,例如下。

#### 获得3D图纸

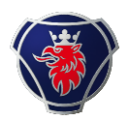

#### 保密协议签署后,即可在Fras 中申请3D图纸了。申请时,需要明确图纸的明细例 如是需要整车、变速箱、驾驶室。

#### 如果改装厂是第一次申请,需要完成上面的两步即申请XDS账户和签署保密协议, 之后2年有效期内,可以直接申请。例如下。

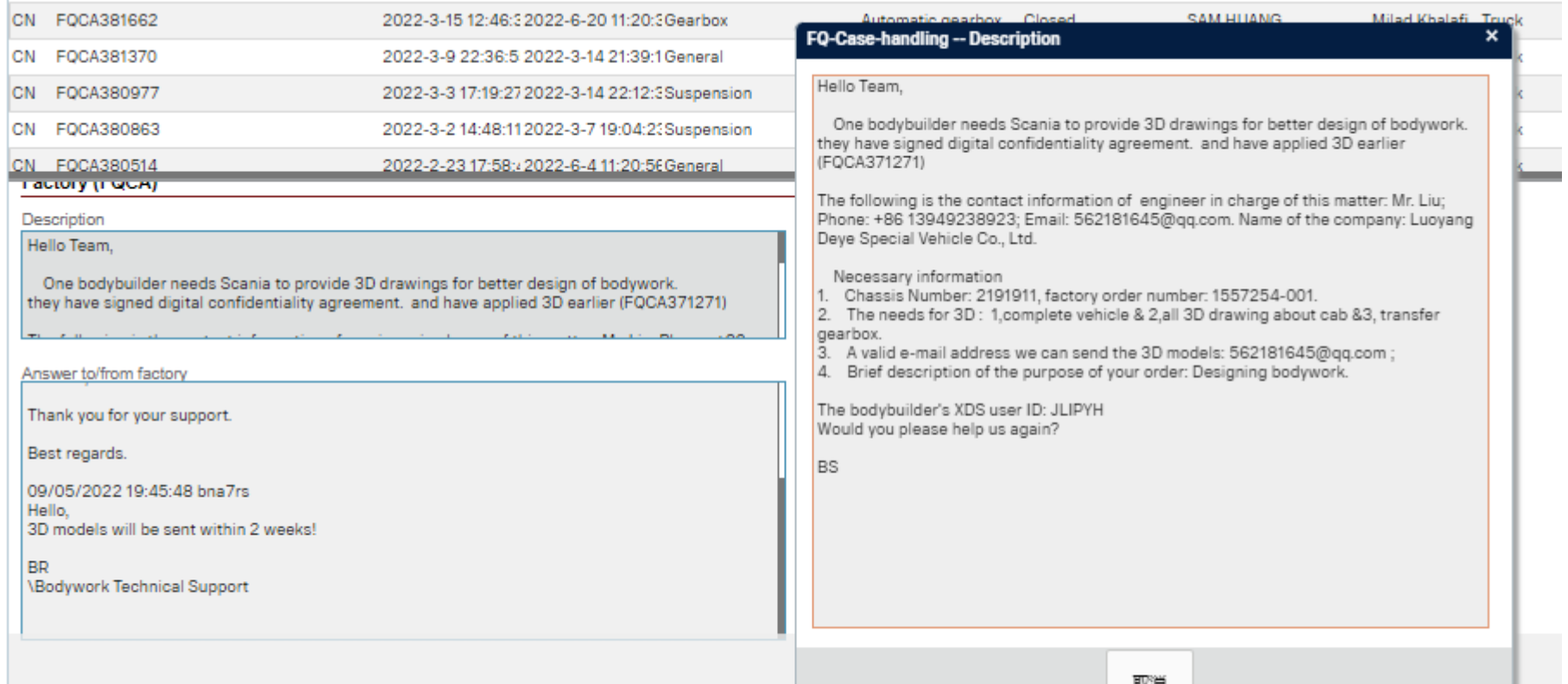

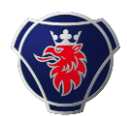

### 关于回复的时间,总部一般回复10个工作日内,发送给改装厂的联系人邮箱。

图纸是以云盘下载链接的形式发送给改装厂的邮箱,有效期7天,过期无效。